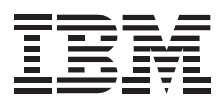

# **IBM ThinkPad 770 CD-ROM Drive Upgrade**

*Installation Guide*

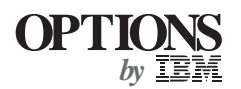

#### **First Edition (January 1998)**

**The following paragraph does not apply to the United Kingdom or any country where such provisions are inconsistent with local law:** INTERNATIONAL BUSINESS MACHINES CORPORATION PROVIDES THIS PUBLICATION "AS IS" WITHOUT WARRANTY OF ANY KIND, EITHER EXPRESS OR IMPLIED, INCLUDING, BUT NOT LIMITED TO, THE IMPLIED WARRANTIES OF MERCHANTABILITY OR FITNESS FOR A PARTICULAR PURPOSE. Some states do not allow disclaimer of express or implied warranties in certain transactions, therefore, this statement may not apply to you.

This publication could include technical inaccuracies or typographical errors. Changes are periodically made to the information herein; these changes will be incorporated in new editions of the publication. IBM may make improvements and/or changes in the product(s) and/or the program(s) described in this publication at any time.

This publication was developed for products and services offered in the United States of America. IBM may not offer the products, services, or features discussed in this document in other countries, and the information is subject to change without notice. Consult your local IBM representative for information on the products, services, and features available in your area.

Requests for technical information about IBM products should be made to your IBM reseller or IBM marketing representative.

#### **Copyright International Business Machines Corporation 1998. All rights reserved.**

Note to U.S. Government Users — Documentation related to restricted rights — Use, duplication or disclosure is subject to restrictions set forth in GSA ADP Schedule Contract with IBM Corp.

# *Contents*

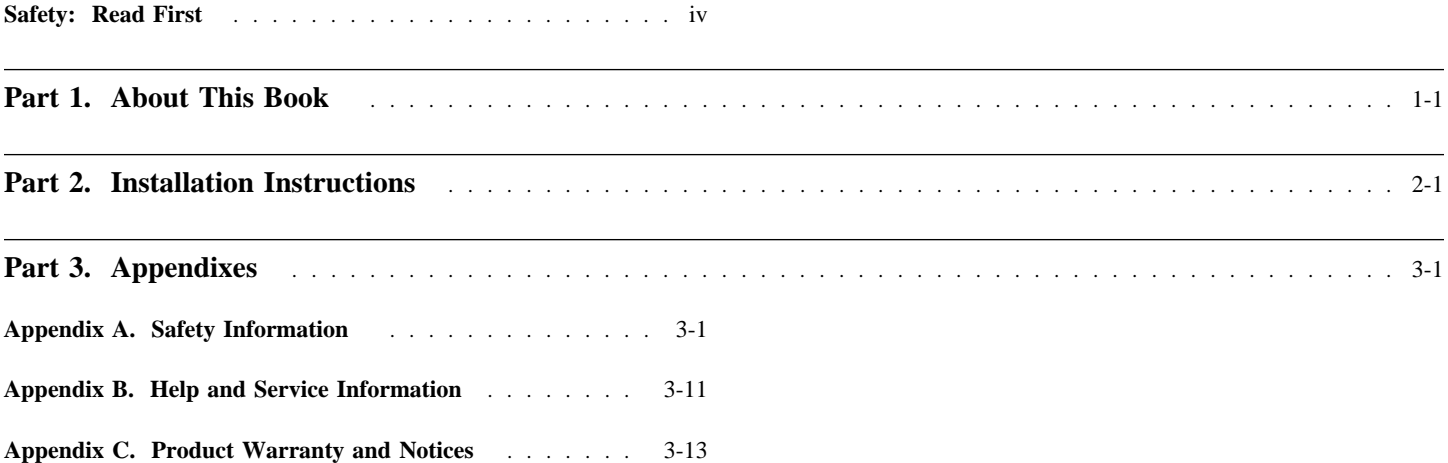

# **Safety: Read First**

# $\bigwedge$

**CAUTION:** Read the Safety Information in the Appendix, page 3-1, before installing this product.

Bitte beachten: Vor der Installation dieses Produkts bitte die Sicherheitsinformationen im Anhang (Seite 3-1) durchlesen.

**ATTENTION:** Lire les Consignes de Sécurité en Annexe, page 3-1, avant d'installer ce produit.

Precaución: Antes de instalar este producto, lea la información sobre seguridad que aparece en el apéndice, páginas 3 a 1.

注意:この製品をインストールする前に、付録ペー<br>ジ3-1の安全に関する表示をお読み下さい。

ATTENZIONE: Prima di procedere all'installazione di questo dispositivo, leggere le Informazioni sulla sicurezza nell'Appendice a

ADVERTÊNCIA: Leia a informação sobre segurança no Apêndice, página 3-1, antes de instalar este produto.

**OPOZORNĚNÍ:** Před instalací tohoto výrobku si přečtěte Informace o bezpečnosti v Dodatku, str. 3-1.

BEMÆRK: Læs sikkerhedsinformationen i tillægget, side 3-1, før du installerer dette produkt.

LET OP: Voordat dit produkt wordt geïnstalleerd dient de informatie over veiligheid in de bijlage op pagina 3-1 gelezen te worden.

**ATTENTION:** Avant d'installer ce produit, veuillez lire les renseignements en matière de sécurité à la page 3-1 de l'Annexe.

VAROITUS: Lue liitteen sivulla 3-1 olevat turvallisuusohjeet, ennen tämän laitteen asentamista.

#### זהירות: קרא את הוראות הבטיחות המופיעות בנספח, עמי 3-1, לפני התקנת מכשיר זה.

FIGYELMEZTETÉS: Mielôtt beszerelné a terméket, olvassa el a függelék 3-1 oldalán található biztonsági információkat.

주의 : 본 제품을 설피하기 전에 부록의 3쪽 1항에 있는 안전 수칙을 숙독한다.

ADVARSEL: Les informasjonen om sikkerhet i Appendiks, side 3-1, før du installerer dette produktet.

UWAGA: Przed zainstalowaniem tego wyrobu należy przeczytać informację dotyczącą bezpieczeństwa w Załączniku na str. 3-1.

CUIDADO: Leia as Informações de Segurança no Anexo, página 3-1, antes de instalar este produto.

小心:請在安裝本產品之前仔細閱讀3-1頁附錄中的安全信息。

Opozorilo: Upoštevajte varnostna obvestila v dodatku, stran 3.-1., preden napravo instalirate.

VARNING: Läs säkerhetsinformationen i bilagan, sid. 3-1 innan du installerar denna produkt.

This booklet describes how to install the ThinkPad 770 CD-ROM Drive Upgrade in the ThinkPad 770 computer.

This booklet contains two parts:

*Part 1:* Installation Instructions

This part contains three chapters:

– Checking the Items

This chapter lists the parts included in the option package.

– Device Driver Installation Guide

This chapter describes how to install the device driver for the following operating systems: OS/2 Warp, Windows 95, Windows NT, and DOS.

– CD-ROM Drive Installation Guide

This chapter describes how to install the CD-ROM drive into the UltraBay II of your computer.

- **Part 1. About This Book**
- *Part 2:* Appendixes

There are three appendixes:

– *Appendix A:* Safety Information

This appendix provides safety information.

- *Appendix B:* Help and Service Information
- *Appendix C:* Product Warranty and Notices

This appendix provides warranty information, a list of trademarks, and general notices.

# **Part 2. Installation Instructions**

# *Checking the Items*

Before you begin the installation, ensure that you have the following items:

 $\Box$  CD-ROM drive  $\Box$  Device Driver Diskette for DOS

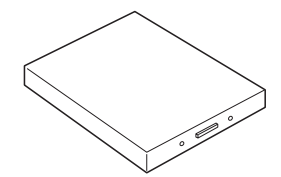

Ø This booklet

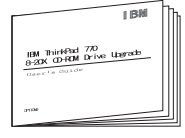

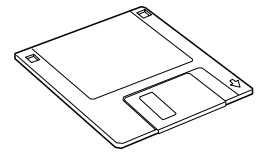

# *Device Driver Installation Guide*

The following table provides additional information to help you determine which device driver to use for the CD-ROM drive, depending on the operating system you will be using:

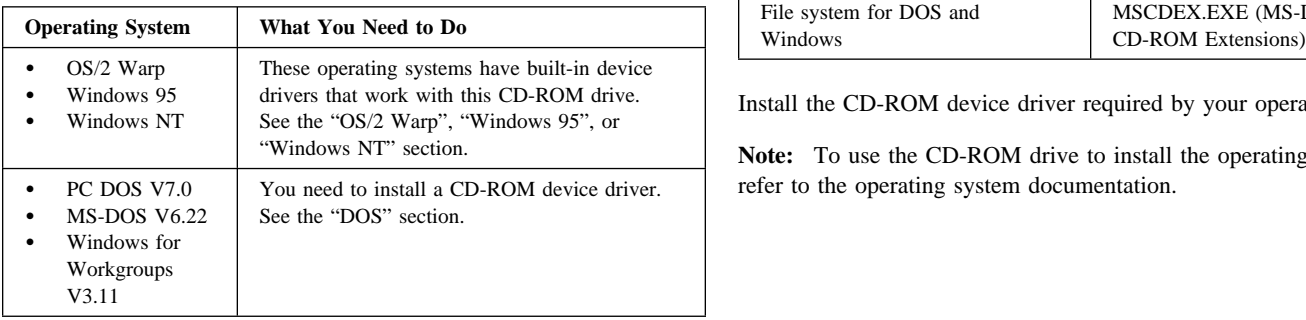

Before using the drive with your application programs, you must first install the device driver. The following table lists the device driver files used by DOS and Windows:

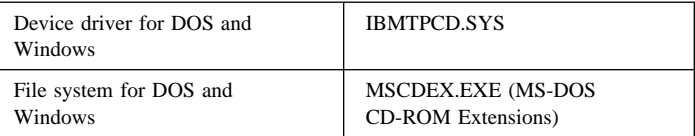

Install the CD-ROM device driver required by your operating system.

**Note:** To use the CD-ROM drive to install the operating system, refer to the operating system documentation.

# **OS/2 Warp**

To install the CD-ROM device driver for OS/2 Warp, follow these instructions:

- 1. Turn on the computer. Start OS/2 Warp.
- 2. Double-click on **OS/2 System**.
- 3. Double-click on **System Setup**.
- 4. Double-click on **Selective Install**.
- 5. Select **CD-ROM Device Support**; then click on **OK**.
- 6. Select **Non-listed IDE CD-ROM** and click on **OK**; then click on **OK** again at the System Configuration menu.
- 7. At the OS/2 Setup and Configuration menu, select **Install**.
- 8. Follow the instructions on the screen to complete the installation.

#### *Software Parameters in the CONFIG.SYS File*

When the CD-ROM device driver is installed in your computer, OS/2 automatically modifies the CONFIG.SYS file. The following describes the parameters for the CD-ROM device driver in the CONFIG.SYS file:

DEVICE=OS2CDROM.DMD [*options*]

This is the CD-ROM device class driver, where *options* can be:

- **[/V]** Displays messages during the installation.
- **[/Q]** Does not display messages during the installation.

BASEDEV=IBMIDECD.FLT [*option*]

This is the IDE adapter device driver for ATA Packet Interface devices, where *option* can be:

**[/V]** Displays messages during the installation.

IFS=[*drive*]:[*path*]CDFS.IFS [*options*]

This is the ISO9660/HSG file system for OS/2. All CD data discs are recorded with this file format. where *options* can be:

- **[/C:***n***]** Indicates how many 64-KB segments to use for the sector cache. The default is *n*=2, two 64-KB segments.
- **[/M:***n***]** Indicates the maximum number of file sectors to be read at a time. The default is *n*=8, eight sectors.
- **[/V]** Displays messages on the computer screen during the installation.
- **[/Q]** Does not display messages on the computer screen during the installation.

You have now completed the modifications required for the CD-ROM device driver.

# **Windows 95**

Windows 95 comes with a generic ATAPI CD-ROM device driver that works with your computer's CD-ROM. You do not need to install a new device driver for your CD-ROM. You can enable the generic device driver by following the instructions below.

 **Note** 

If you upgraded to Windows 95 from DOS or Windows 3.x, you must disable the original DOS/Windows CD-ROM device driver in order to allow the generic Windows 95 device driver to work effectively.

To enable the Windows 95 generic ATAPI CD-ROM device driver, follow these instructions:

- 1. Go to the MS-DOS command prompt.
- 2. Open the CONFIG.SYS file.
- 3. Find the following line:

DEVICE=C:\xxxxxx\IBMTPCD.SYS /D:TPCD001.....

where *xxxxxx* is the subdirectory where you have installed the CD-ROM device driver. If you cannot find the line, quit the file and go to step 5.

4. Comment out the line, changing it as follows:

REM DEVICE=C:\xxxxxx\IBMTPCD.SYS /D:TPCD001.......

If the line is already commented out, quit the file and go to the next step.

- 5. Open the AUTOEXEC.BAT file.
- 6. Find the following line:

C:\xxxxxx\MSCDEX.EXE /D:TPCD001.....

where *xxxxxx* is the subdirectory where you have installed the CD-ROM device driver. If you cannot find the line, quit the file and go to step 8.

7. Comment out the line, changing it as follows:

REM C:\xxxxxx\MSCDEX.EXE /D:TPCD001......

If the line is already commented out, quit the file and go to the next step.

8. Exit the MS-DOS command prompt; then restart your system.

You have now completed the modifications required for the CD-ROM device driver.

# **Windows NT**

Windows NT comes with a generic ATAPI CD-ROM device driver that works with your computer's CD-ROM. The generic Windows NT CD-ROM device driver is automatically installed during Windows NT setup.

When you install this CD-ROM device after Windows NT is already installed, add an ATAPI CD-ROM device driver according to the following instructions:

- *If you are installing under Microsoft Windows NT 4.0:*
	- 1. Boot the system and log on with an administrator account.
	- 2. Double-click on **My Computer**, **Control Panel**, and then **SCSI Adapter**. The SCSI Adapter menu appears.
	- 3. Click on the **Drivers** tab and then **Add...**. The selection list menu appears.
	- 4. Select **Standard mass storage controllers** as the manufacturer, select **IDE CD-ROM (ATAPI 1.2)/Dual-channel PCI IDE Controller** as the SCSI adapter, and click on **OK**.
	- 5. Windows NT prompts you to restart your system. Click on **Yes**.
- *If you are installing under Microsoft Windows NT 3.51:*
	- 1. Boot the system and log on with an administrator account.
	- 2. From the **Program Manager**, double-click on **Windows NT Setup** in **Main**.
	- 3. Select **Options**, and then **Add/Remove SCSI Adapters** in the pull-down menu. The **SCSI Adapter Setup** panel appears.
	- 4. Click on **Add...** to add a new driver. A message appears explaining how to recover from a wrong installation.
	- 5. Select **OK**. The **Select SCSI Adapter Option** menu appears.
	- 6. Select **IDE CD-ROM (ATAPI 1.2)/Dual-channel PCI IDE**.
	- 7. Click on **Install** and follow the instructions.
	- 8. When prompted; restart your system.

# **DOS**

To install the CD-ROM device driver for DOS and DOS/V or later:

- 1. Turn on the computer.
- 2. Locate the CD-ROM device driver diskette that was shipped with your computer. Insert it into the diskette drive.
- 3. Type A:UINSTALL

Then press **Enter**.

- 4. Follow the instructions on the screen to complete the installation.
- 5. After the installation is complete, remove the diskette from the diskette drive and restart your system.

You have now completed the installation of the CD-ROM device driver for DOS.

#### *Software Parameters in the CONFIG.SYS File*

When the CD-ROM device driver is installed in your computer, UINSTALL automatically modifies the CONFIG.SYS file. The following are the parameters for the CD-ROM device driver:

DEVICE=[*drive*:][*path*]IBMTPCD.SYS [/C]

IBMTPCD.SYS is the CD-ROM device driver. Make sure this line is inserted after the EMM386 statement.

**[/C]** Sets the cache size in the XMS memory. When this parameter is set, the cache size in the XMS memory is 512 sectors. When it is not set, the default is 0.

**Note:** Do not specify the [/R] parameter for this option.

 [*drive*:][*path*]MSCDEX.EXE /D:TPCDðð1 [/M:*n*][/E][/V][/L:*x*]

The Microsoft CD-ROM Extensions program (MSCDEX.EXE), for MS-DOS Version 3.11 or later, works with the IBMTPCD.SYS device driver to allow your computer to access the CD-ROM drive, where *options* can be:

- **/D** Specifies the name of the CD-ROM drive, TPCD001.
- **[/M:***n***]** Specifies the number of sector buffers to store the most recent disc data temporarily. The default is *n*=4.
- **[/E]** Specifies that the computer will use expanded memory, if available.

- **[/V]** Displays on the computer screen a summary of RAM allocation and expanded memory usage at power-on.
- $[L:x]$  Specifies the drive letter (represented here by *x*) for the CD-ROM drive. Do not assign a drive letter already used by another drive; otherwise, the computer cannot access the CD-ROM drive.

#### *Software Parameters in the AUTOEXEC.BAT File*

The following describes about the SMARTDRV parameter in the AUTOEXEC.BAT file:

• SMARTDRV

If you are using DOS SMARTDRV caches and are planning to use a photo CD or multiple session discs, add the /U parameter to the SMARTDRV line in the AUTOEXEC.BAT file. This is because photo CDs or multiple session discs are not compatible with the SMARTDRV caches.

If you are planning to play CD-i movies, do not cache the CD-ROM drive with SMARTDRV Version 5.0 or 5.1, which is supplied with PC DOS Version 7.0.

# *CD-ROM Drive Installation Guide*

This chapter describes how to install the CD-ROM drive into the UltraBay II.

- 1. Turn off the computer. Disconnect the AC adapter and all cables from the computer.
- 2. Slide the **latch** to the right **1** until the **device release lever** 2 pops out.

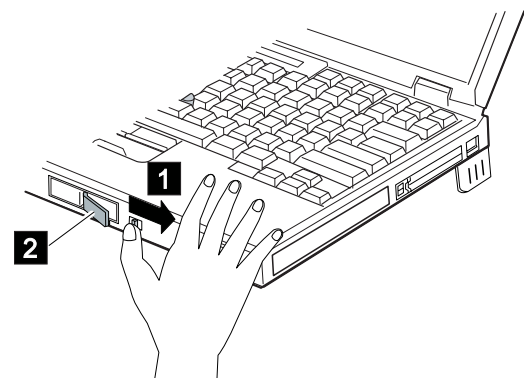

3. Pull the **device release lever** toward you **1** until the device in the UltraBay II is disengaged from the connector. Pull the device 2 out of the UltraBay II.

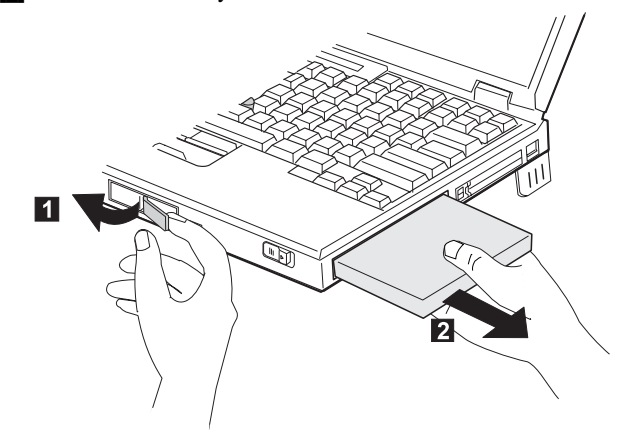

4. Insert the CD-ROM drive into the UltraBay II **1** until it engages the connector. Then push the **device release lever** 2 until it is latched.

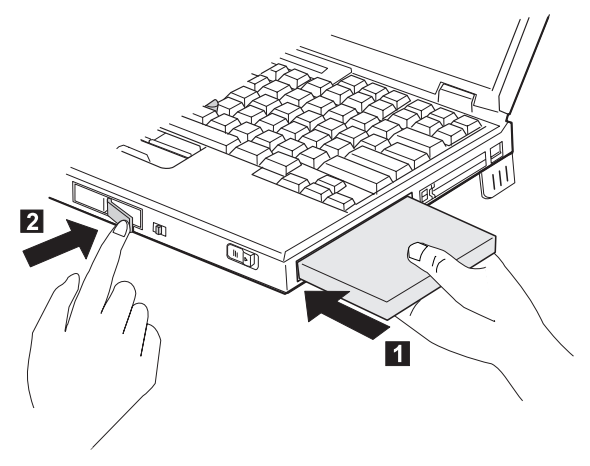

- 5. Connect all cables and the AC adapter to the computer.
- 6. Turn on the computer.

You have now finished installing the ThinkPad 770 CD-ROM Drive Upgrade.

# Part 3. Appendixes

# Appendix A. **Safety Information**

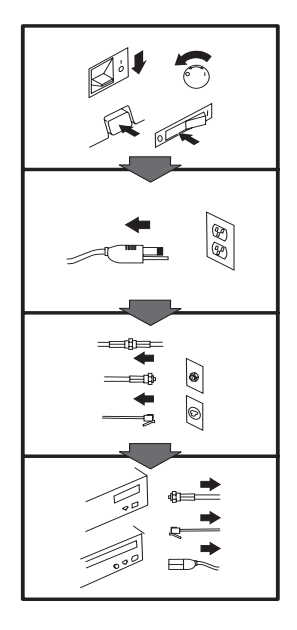

# **To Disconnect:**

△ Danger: Electrical current from power, telephone, and communication cables is hazardous. To avoid shock hazard, disconnect cables as shown before opening the computer covers<br>to install this product. The power cord must be used with

a properly grounded outlet. Turn Everything OFF.

- First, remove power cord from outlet. (In the U.K., by law, the power cord must be disconnected after the telephone line cable.)
- Remove signal cables from receptacles.
- Remove all cables from devices.

#### Vor dem Entfernen der Anschlüsse:

#### $\triangle$  Vorsicht:

Befolgen Sie die folgenden Schritte, um gesundheitliche Schäden durch stromführende Telefon- und Verbindungskabel auszuschließen. Um eine Berührungsspannung zu vermeiden, Kabel vor dem Öffnen der Computerabdeckungen bei der Installation dieses Produktes, wie abgebildet, herausziehen.

Das Netzkabel darf nur an eine ordnungsgemäß geerdete Steckdose angeschlossen werden.

- · Schalten Sie alle Geräte AUS.
- Ziehen Sie zuerst das Netzkabel aus der Steckdose.
- · Entfernen Sie die Signalkabel von den Anschlußbuchsen.
- Entfernen Sie alle Kabel von den Geräten.

# Précautions de déconnexion

#### $\triangle$  Danger:

Le courant électrique des câbles électriques, téléphoniques et de communication est dangereux. Pour éviter tout risque d'électrocution, déconnectez les câbles comme indiqué avant d'ouvrir les capots de l'ordinateur pour installer ce produit. Il convient d'utiliser le câble d'alimentation avec une prise correctement raccordée à la terre.

- Eteignez tous les appareils. · Débranchez tout d'abord le
- câble d'alimentation de la prise de courant. (Au Royaume-Uni, la législation<br>exige que le câble d'alimentation soit débranché après le câble téléphonique).
- Débranchez les câbles de signalisation des prises femelles.
- Débranchez l'ensemble des câbles des périphériques.

# Para desconectarse

#### $\triangle$  Peligro:

La corriente eléctrica procedente de cables de alimentación, teléfono y comunicaciones es peligrosa. Para evitar descargas eléctricas, desconecte los<br>cables tal y como se muestra y abra las cubiertas del ordenador antes de instalar este producto. El cable de alimentación debe utilizarse con una toma debidamente conectada a tierra.

- Desconecte todo.
- · En primer lugar, retire el cable de alimentación de la toma.(En el Reino Unido, la legislación determina que el cable de alimentación se desconecte después del cable de línea telefónica.)
- Retire los cables de señal de los receptáculos correspondientes.
- Retire todos los cables de los dispositivos.

#### 取外し時:

#### A危険:

△国際・新及び通信ケーブルから、電話及び通信すーブルが、気分するので、この製品をインストールすい。少の危険を避けるため、この製品をインストールすべんで、この製外が前に、次の順序でケーブルを取外してください。

- すべての電源を切ってくだ きい。
- -<br>始めにコンセントから電源<br>コードを取外してください。
- コネクターから通信ケーブ ルを取外してください。
- -<br>装置から全てのケーブルを<br>取外してください。

# Per scollegare:

# $\triangle$  Pericolo:

La corrente elettrica che attraversa i cavi di alimentazione, i cavi telefonici e i cavi per le comunicazioni è pericolosa. Per evitare il rischio di scosse elettriche, prima di procedere all'apertura del coperchio dell'elaboratore per installare il dispositivo, scollegare i cavi nel modo qui indicato. Il cavo di alimentazione deve essere inserito in una presa elettrica collegata correttamente a terra.

- Spegnere tutto (posizione OFF).
- · Innanzitutto, scollegare il cavo di alimentazione dalla presa. (nel Regno Unito, per disposizione di legge, è obbligatorio scollegare il cavo di alimentazione dopo aver scollegato il cavo telefonico).
- · Scollegare i cavi di segnale dai connettori.
- Scollegare tutti i cavi dai dispositivi.

# Para desligar

#### $\triangle$  Perigo:

A corrente elétrica da unidade de alimentação, do telefone e dos cabos de comunicação é perigosa. Para evitar o risco de choques elétricos, desligue os cabos de acordo com as instruções relativas à instalação antes de abrir as tampas do computador para instalar este produto. O cabo de alimentação deve ser usado numa tomada devidamente ligada à terra.

- Desligue tudo
- · Primeiro remova o cabo de alimentação da tomada. (De acordo com as leis do Reino Unido, o cabo de alimentação deve ser desligado depois do cabo da linha telefônica.)
- Remova os cabos de sinal dos receptáculos.
- Remova todos os cabos dos dispositivos.

# Odpojení:

#### $\bigwedge$  Výstraha:

Elektrický proud ze sit'ových, telefonnich a komunikačních kabelů je nebezpečný. Abyste při instalaci tohoto výrobku předešli úrazu elektrickým proudem, před otevřením krytů počítače odpojte kabely dle obrázku. Siťový kabel musí být použit s řádně uzemněnou zásuvkou.

- Vypněte všechna připojená zařízení.
- Najdříve odpojte siťový kabel ze zásuvky. (Ve Spojeném království musí být podle zákona siťový kabel odpojen až po<br>odpojení telefonní přípojky).
- Odpojte signálové kabely.
- Odpojte všechny kabely perifernich zařízení.

# Læs følgende inden frakobling:

#### $\triangle$  Fare:

Elektrisk strøm fra strømførende kabler og telefon- og kommunikationskabler er farlig. For at undgå elektrisk stød skal du sørge for at koble kablerne fra som vist, før du åbner computerens dæksler for at installere dette produkt. Den strømførende ledning skal tilsluttes en javdet stikkantakt.

- SLUK for alt.
- · Fjern først den strømførende ledning fra stikkantateten. (I Storbritannien skal den strømførende ledning frakobles efter telefonkablet iflg. lov).
- Fjern signalkabler fra kontakter.
- Fjern alle kabler fra enheder.

#### **Ontkoppelen**

# $\bigwedge$  Gevaarlijk:

Elektrische stroom afkomstig uit netsnoeren, telefoonkabels en communicatiekabels kan gevaarlijk zijn. Als u dit produkt wilt installeren, moet u, ter voorkoming van elektrische schokken, voordat u de computer openmaakt de kabels, zoals afgebeeld, ontkoppelen. Sluit het netsnoer altijd aan op een geaard stopcontact.

- Zet alles UIT.
- · Haal eerst de stekker uit het stopcontact. (In het Verenigd Koninkrijk bent u wettelijk verplicht eerst de telefoonkabel en pas dan het netsnoer los te maken.)
- · Haal de signaalkabels uit de ingangen.
- Verwijder alle kabels van de apparaten.

# Pour déconnecter

# $\triangle$  Danger:

Le courant électrique des câbles électriques, téléphoniques et de communication est dangereux. Pour éviter tout risque d'électrocution lors de l'installation de ce produit, déconnectez les câbles tel que montré avant d'ouvrir les couvercles de l'ordinateur. Utilisez le câble d'alimentation avec une prise correctement raccordée à la terre.

- Éteignez tous les appareils. · Débranchez d'abord le câble d'alimentation de la prise de courant. (Au Royaume-Uni, la réglementation exige que le câble d'alimentation soit débranché après le câble téléphonique.)
- Débranchez les câbles de transmission du signal des prises femelles.
- Débranchez tous les câbles des appareils.

#### Irrota laite seuraavasti:

# △ Vaara:

Virta-, puhelin- ja tietoliikennejohdoissa liikkuva sähkövirta on vaarallista. Voit tätä laitetta asentaessasi välttää sähköiskut irrottamalla johtimet esitetyllä tavalla ennen tietokoneen kansien avaamista. Virtajohto on liitettävä oikein maadoitettuun pistorasiaan.

- · Katkaise kaikista laitteista virta.
- · Irrota virtajohto pistorasiasta. (Yhdistyneiden Kuningaskuntien lain mukaan virtajohto on irrotettava ennen puhelinjohdon irrottamista.)
- · Irrota signaalikaapelit vastakkeista.
- · Irrota kaikki johdot laitteista.

זרם חשמלי מכבלי כח, טלפון ותקשורת מהווה סכנה. כדי למנוע התחשמלות, נתק את הכבלים לפי האיור לפני פתיחת מארז המחשב לשם התקנת מכשיר זה. את כבל החשמל יש לחבר לשקע מוארק כראוי.

● כבה את כל המפסקים.

כדי לנתק:

∴ סכנה.

- נתק תחילה את כבל החשמל מהשקע (בבריטניה החוק דורש לנתק את כבל החשמל אחרי כבל הטלפון).
	- נתק את כבלי האותות משקעיהם.
		- נתק את כל הכבלים מההתקנים השונים.

### Szétcsatlakoztatás

#### △ Balesetveszély:

A hálózati, telefon és kommunikációs kábelben levő elektromos áram veszélves. Az áramütés veszélyének elhárítása érdekében, a termék beszerelésekor, a számítógép burkolatának felnyitása előtt húzza ki a vezetékeket. A hálózati vezetéknek megfelelően földeltnek kell lennie.

- Kapcsoljon mindent KI.
- · Előszor a hálózati vezetéket húzza ki az aljzatból. (Az Egyesült Királyságban előírás, hogy a hálózati vezetéket a telefonvezeték után kell szétosatlakoztatni.)
- · Húzza ki a jel-kábelt az aljzatából.
- Húzza ki az összes vezetéket a berendezésekből.

### 차단하려면 :

# △위험 :

전원, 전화, 통신 케이블에 서 나오는 전류는 유해하 다. 쇼크 위험을 없애려면 본 제품 설치를 위해 컴퓨 터 뚜껑을 열기 전에 케이 불을 차단한다. 전원 코드 는 제대로 접지된 콘덴사 와 사용돼야 한다.

• 모든 전원을 차단한다.

• 우선 콘덴사에서 전원 코드를 뺀다. (영국에서는 법으로, 전화선을 뺀 다음 전원 코드를 차단해야 한 다.)

• 수신기로 부터 신축 케 이블을 뺀다.

• 컴퓨터 장치에서 모든 케이블을 뺀다.

# Frakobling

# $\wedge$  Fare:

Elektrisk strøm fra strøm -, telefon - og kommunikasjonskabler er farlig. For å unngå fare for støt, må du koble fra kabler, som vist, før du åpner datamaskindeksler for å installere dette produktet. Strømledningen må kun brukes i jordede stikkontakter. · Slå alt AV.

- Trekk først ut strømledningen fra stikkontakten. (I Storbritannia sier loven at strømledningen må kobles
- fra etter telefonledningen.) • Trekk ut signalkablene fra kontaktene.
- Trekk ut alle kablene fra enhetene.
- Wyłącz wszystko (polozenie OFF). · W pierwszej kolejnoci odłącz przewód zasilania

elektrycznego z

Aby rozłączyć:

Prąd elektryczny obecny w

niebezpieczny. Aby uniknąć

porażenia, przed otwarciem

pokrywy komputera w celu

zainstalowania tego wyrobu,

należy odłączyć kable, jak to

zostało pokazane. Musi być

odpowiednim uziemieniem.

użyty przewód zasilania

△ Ostrzeżenie:

kablach zasilania,

telefonicznych lub

niebezpieczeństwa

komunikacyjnych jest

- elektrycznego z gniazdka. (W Wielkiej Brytanii prawo nakazuje, by przewód zasilania został odłączony po kablu linii telefonicznej).
- Wyłącz kable sygnałowe z gniazdek.
- Wyłącz wszystkie kable z urządzeń.

# Para desligar:

#### $\triangle$  Perigo:

A corrente eléctrica da unidade de alimentação, do telefone e dos cabos de comunicação é perigosa. Para evitar o risco de choques eléctricos, desligue o cabo de acordo com as indicações antes de abrir a caixa do computador para instalar este produto. O cabo de alimentação deve ser utilizado numa tomada devidamente ligada à terra.

- · Desligue tudo.
- · Primeiro, retire o cabo de alimentação da tomada.(De acordo com as leis do Reino Unido, o cabo de alimentação deve ser desligado depois do cabo da linha telefónica.)
- Retire os cabos de sinal das tomadas.
- Retire todos os cabos dos dispositivos.

# 励 開 步 驟 :

# △危险:

動力電纜、電話電纜和 通信電纜上的電流是危 險的。爲避免電擊危 險,在打開電腦機蓋安 装本產品之前斷開電 纜,如圖所示。動力電 纜必須妥善接地。

. 關掉一切電源。

- . 首先將動力電纜從輸 出端取下。(根據英 國法律規定, 動力電 纜必須在電話電纜之 後斷開。)
- 從插座上取下信號電 纜。
- 從裝置上取下所有電 纜。

# Izključenje:

#### △ Nevarnost:

Struja iz električnega, telefonskega ali<br>komunikacijskega vođa je nevarna. V namenu, da se izognete šoku, izključite<br>vode, kot kaže slika, preden dvignete računalniške pokrove, da bi napravo instalirali. Strujni vod je treba uporabljati s primerno ozemljitvijo.

- · Izključite vse (na "OFF").
- · Najprej odstranite strujni vod iz izhodnega<br>vtikališča. (V Veliki Britaniji je po zakonu treba strujni vod izključiti po telefonskem vodu).
- Odstranite signalne vode iz sprejemnikov.
- · Odstranite vse vode iz naprav.

# **Urkoppling**

### $\triangle$  Fara:

Ström från el-, tele- och kommunikationskablar måste behandlas med försiktighet. För att undvika att få en elektrisk stöt måste du innan du öppnar höljet på datorn koppla ur kablarna enligt<br>beskrivningen nedan. Strömkabeln måste alltid användas i ett jordat uttag.

- Stäng av allting.
- Ta först ur strömkabeln från strömuttaget. (I Storbritannien måste enligt lag strömkabeln tas ur efter telefonkabeln.)
- · Ta bort signalkablarna från uttagen.
- · Ta bort alla kablarna från enheterna.

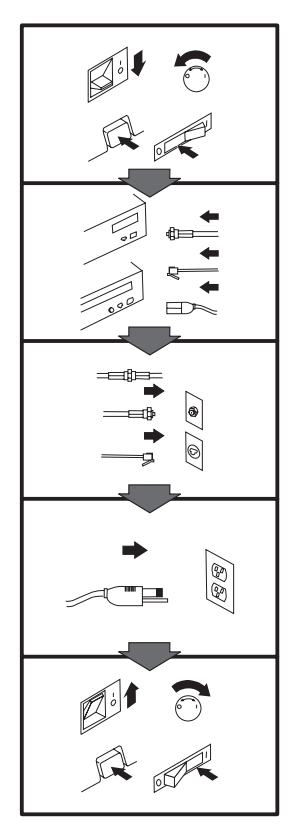

# **To Connect:**

# △ Danger:

Electrical current from power, telephone, and communication cables is hazardous. To avoid shock hazard, connect cables as shown after closing the computer covers. The power cord must be used with a properly grounded outlet.

- Turn everything OFF.
- $\bullet$ Attach all cables to devices. (In the U.K., by law, the telephone cable must be connected after the power cord.)
- Attach signal cables to receptacles.
- Attach power cord to outlet.
- Turn device ON.

# Vor dem Anschließen:

#### $\triangle$  Vorsicht:

Befolgen Sie die folgenden Schritte, um gesundheitliche Schäden durch stromführende Telefon- und Verbindungskabel auszuschließen. Um eine Berührungsspannung zu vermeiden, Kabel nach dem Schließen der Computerabdeckungen, wie abgebildet, anschließen. Das Netzkabel darf nur an eine ordnungsgemäß geerdete Steckdose angeschlossen

- werden. · Schalten Sie alle Geräte AUS.
- · Schließen Sie alle Kabel an die Geräte an.
- · Schließen Sie die Signalkabel an die dafür vorgesehenen Anschlußbuchsen an.
- Verbinden Sie das Netzkabel mit der Steckdose.
- · Schalten Sie das Gerät EIN.

# Avant de vous connecter

#### $\triangle$  Danger:

Le courant électrique des câbles électriques, téléphoniques et de communication est dangereux. Pour éviter tout risque d'électrocution, connectez les câbles comme indiqué après avoir replacé les capots de l'ordinateur. Il convient d'utiliser le câble d'alimentation avec une prise correctement raccordée à la terre.

- Mettez tous les appareils hors tension.
- Raccordez l'ensemble des câbles aux périphériques. (Au Royaume-Uni, la législation exige que le câble téléphonique soit branché après le câble d'alimentation).
- Raccordez les câbles de signalisation aux prises femelles.
- Raccordez le câble d'alimentation à la prise de courant.
- Mettez les appareils sous tension.

#### Para conectarse

### $\triangle$  Peligro:

La corriente eléctrica procedente de cables de alimentación, teléfono y comunicaciones es peligrosa. Para evitar descargas eléctricas, conecte los cables tal y como se muestra después de cerrar las cubiertas del ordenador. El cable de alimentación debe utilizarse con una toma debidamente conectada a tierra.

- Desconecte todo.
- Conecte todos los cables a los dispositivos. (En el Reino Unido, la legislación determina que el cable de teléfono se conecte después del cable de alimentación.)
- · Conecte los cables de señal de los receptáculos correspondientes.
- Conecte el cable de alimentación a una toma.
- Active el dispositivo.

#### 接続時:

#### △危険:

─<br>電源、電話及び通信ケーブルか<br>らの電流は危険なもので す。電 っつ。。しかんは、コンピューターのカバーをは、コンピューターのカバーを<br>に、コンピューターのカバーを<br>取り付け後に、次の順序でケー ブルを接続してください。

- すべての電源を切ってくだ  $\bullet$ さい。
- すべてのケーブルを装置に 接続してください。
- コネクターに通信ケーブル を接続してください。
- コンセントに電源コードを<br>接続してください。
- 装置の電源を入れてくださ  $\mathbf{v}$

# Per collegare:

# $\triangle$  Pericolo La corrente elettrica che

attraversa i cavi di alimentazione, i cavi telefonici e i cavi per le comunicazioni è pericolosa. Per evitare il rischio di scosse elettriche, collegare i cavi nel modo qui indicato solo dopo aver richiuso l'elaboratore con il coperchio. Il cavo di alimentazione deve essere inserito in una presa elettrica collegata correttamente a terra. Spegnere tutto (posizione

- OFF). Collegare tutti i cavi ai dispositivi. (nel Regno
- Unito, per disposizione di legge, è obbligatorio collegare il cavo telefonico dopo aver collegato il cavo di alimentazione).
- Collegare i cavi di segnale agli appositi connettori.
- Collegare il cavo di alimentazione a una presa elettrica
- · Accendere la periferica (posizione ON)

# Para ligar:

# $\triangle$  Perigo:

A corrente elétrica da unidade de alimentação, do telefone e dos cabos de comunicação é perigosa. Para evitar o risco de choques elétricos, ligue os cabos de acordo com as instruções relativas à instalação depois de fechar as tampas do computador. O cabo de alimentação deve ser usado numa tomada devidamente ligada à terra.

- Desligue tudo
- Ligue os cabos aos dispositivos. (De acordo com as leis do Reino Unido, o cabo de alimentação deve ser desligado depois do cabo da linha telefônica.)
- Ligue os cabos de sinal aos receptáculos.
- · Ligue o cabo de alimentação à tomada.
- · Ligue o dispositivo.

# Připojení:  $\triangle$  Výstraha:

Elektrický proud ze sit'ových, telefonních a komunikačních kabelů je nebezpečný. Abyste předešli úrazu elektrickým proudem, kabely dle obrázku připojte až po uzavření krytů počítače. Siťový kabel musí být použit s řádně uzemněnou zásuvkou.

- · Vypněte všechna zařízení.
- Připojte všechny kabely periferních zařízení. (Ve Spojeném království musí být podle zákona telefonní připojka připojena až po přípojení sit'ového kabelu).
- · Připojte signálové kabely. · Připojte sit'ový kabel do zásuvky.
- · Zapněte přístroj.

# Læs følgende inden tilkobling:

#### $\triangle$  Fare:

Elektrisk strøm fra strømførende kabler og telefon- og kommunikationskabler er farlig. For at undgå elektrisk stød skal du sørge for at koble kablerne til som vist, før du lukker computerens dæksler igen. Den strømførende ledning skal tilsluttes en javdet stikkantakt.

- SLUK for alt.
- · Tilslut alle kabler til enheder. (I Storbritannien skal telefonkablet tilsluttes efter den strømførende ledning iflg. lov).
- Tilslut signalkabler til kontakter.
- · Tilslut den strømførende ledning til stikkontakten.
- TÆND for enheden.

Part 3. Appendixes 3-7

#### **Aansluiten**

#### $\triangle$  Gevaarlijk:

Elektrische stroom afkomstig uit netsnoeren, telefoonkabels en communicatiekabels kan gevaarlijk zijn. Ter voorkoming van elektrische schokken, moet u nadat de computer dichtgemaakt is de kabels, zoals afgebeeld, aansluiten. Sluit het netsnoer altijd aan op een geaard stopcontact.

- Zet alles UIT.
- · Bevestig de snoeren aan de apparaten. (In het Verenigd Koninkrijk bent u wettelijk verplicht eerst het netsnoer en pas dan de telefoonkabel aan te sluiten.)
- Bevestig de signaalkabels in de juiste ingangen.
- Steek de stekker van het netsnoer in het stopcontact.
- Zet het apparaat AAN.

### **Pour connecter**

#### $\triangle$  Danger:

Le courant électrique des câbles électriques, téléphoniques et de communication est dangereux. Pour éviter tout risque d'électrocution, connectez les câbles tel que montré après avoir fermé les couvercles de l'ordinateur. Utilisez le câble d'alimentation avec une prise correctement raccordée à la terre

- Mettez tous les appareils hors tension.
- Raccordez tous les câbles aux appareils. (Au Royaume-Uni, la réglementation exige que le câble téléphonique soit branché après le câble d'alimentation.)
- · Raccordez les câbles de transmission du signal aux prises femelles.
- Raccordez le câble d'alimentation à la prise de courant.
- Mettez l'appareil sous tension.

# Kytke seuraavasti:

### $\triangle$  Vaara:

Virta-, puhelin- ja tietoliikennejohdoissa liikkuva sähkövirta on vaarallista. Voit välttää sähköiskut liittämällä johdot esitetyllä tavalla, sen jälkeen kun olet sulkenut tietokoneen kannet. Virtajohto on liitettävä oikein maadoitettuun pistorasiaan.

- · Katkaise kaikista laitteista virta
- · Liitä kaikki johdot laitteisiin. (Yhdistyneiden
- Kuningaskuntien lain mukaan virtajohto on liitettävä ennen puhelinjohdon irrottamista.)
- Liitä signaalikaapelit vastakkeisiin.
- · Liitä virtajohto pistorasiaan.
- Kytke laitteeseen virta.

# כדי לחבר: . הכנה ∧

זרם חשמלי מכבלי כח, טלפון ותקשורת מהווה סכנה. כדי למנוע התחשמלות. חבר את הכבלים לפי האיור אחרי סגירת מארז המחשב. את כבל החשמל יש לחבר לשקע מוארק כראוי.

- כבה את כל המפסקים.
- חבר את כל הכבלים להתקנים (בבריטניה החוק דורש לחבר את כבל הטלפון אחרי כבל החשמל).
	- חבר את כבלי האותות לשקעיהם.
- חבר את כבל החשמל לשקע.
	- הדלק את המכשיר.

# Csatlakoztatás:

#### △ Balesetveszély:

A hálózati, telefon és kommunikációs kábelben levő elektromos áram veszélves. Az áramütés veszélyének elhárítása érdekében csak a számitógép burkolatának bezárása után csatlakcztassa a vezetékeket. A hálózati vezetéknek megfelelően földeltnek kell lennie.

- Kapcsoljon mindent KI.
- Csatlakoztassa a vezetékeket a berendezésekhez. (Az Egyesült Királyságban előírás, hogy a telefonvezetéket a hálózati vezeték után kell csatlakoztatni.)
- Csatlakoztassa a jelkábelt az aljzatába.
- Csatlakoztassa a hálózati vezetéket az aljzatába.
- Kapcsolja BE a készüléket.

#### 연결하려면 :

#### △위험 :

전원, 전화, 통신 케이블에<br>서 나오는 전류는 유해하 다. 쇼크 위험을 없애려면 본 제품 설치를 위해 컴퓨 터 뚜껑을 닫은 후에 케이 불을 연결한다. 전원 코드 는 제대로 접지된 콘덴사와 사용돼야 한다.

• 모든 전원을 차단한다.

장치에 모든 케이블을 연결한다. (영국에서는 법 으로, 전화선을 먼저 연결 한 다음 전원코드를 연결해 야 한다.)

• 수신기에 신호 케이블 을 연결하다.

• 콘덴사에 전원 코드를 연결한다.

• 컴퓨터 장치를 켠다.

# **Tilkobling**

#### $\land$  Fare:

Elektrisk strøm fra strøm -, telefon - og kommunikasjonskabler er farlig. For å unngå fare for støt, må du koble til kabler, som vist, etter at datamaskindekslene er lukket. Strømledningen må kun brukes i jordede stikkontakter.

- · Slå alt AV.
- Koble alle kablene til enhetene. (I Storbritannia sier loven at telefonledningen må kobles
- til etter strømledningen.) · Sett signalkablene i
- kontaktene.
- · Sett strømledningen i stikkontakten.
- · Slå apparatet PÅ.
- 

# Aby podłączyć: △ Ostrzeżenie:

Prąd elektryczny obecny w kablach zasilania, telefonicznych lub komunikacyjnych jest niebezpieczny. Aby uniknąć niebezpieczeństwa porażenia, po zamknięciu pokryw komputera podłącz kable jak to zostało pokazane. Musi być użyty przewód zasilania elektrycznego z odpowiednim uziemieniem.

- Wyłącz wszystko
- (polożenie OFF) · Podłącz wszystkie kable do urządzeń (W Wielkiej
- Brytanii prawo nakazyje by kabel linii telefonicznej zostać podłączony po przewodzie zasilania).
- Podłącz kable sygnałowe do gniazdek.
- · Podłącz przewód zasilania do gniazdka.
- Włącz urządzenie. (Polożenie ON).

# Para ligar:

#### $\triangle$  Perigo:

A corrente eléctrica da unidade de alimentação, do telefone e dos cabos de comunicação é perigosa. Para evitar o risco de choques eléctricos, ligue os cabos de acordo com as indicações antes de fechar a caixa do computador. O cabo de alimentação deve ser utilizado numa tomada devidamente ligada à terra.

- Desligue tudo.
- Ligue os cabos aos dispositivos. (De acordo com as leis do Reino Unido, o cabo do telefone deve ser ligado depois do cabo de alimentação.)
- Ligue os cabos de sinal as tomadas.
- · Ligue o cabo de alimentação à tomada.
- Ligue o dispositivo.

# 連接步驟:

# △危險:

動力電纜、電話電纜和 通信電纜上的電流是危 險的。爲避免電擊危 險,在蓋上電腦機蓋之 後連接電纜,如圖所 示。動力電纜必須妥善 接地。

- 關掉一切電源。
- 將所有電纜連接於裝 置。(根據英國法律 規定, 電話電纜必須 在動力電纜之前連 接。)
- 將信號電纜連接於插 座。
- 將動力電纜連接於輸 出端。

• 打開裝置電源。

# Vključenje:

# $\triangle$  Nevarnost:

Struja iz električnih, telefonskih in<br>komunikacijskih vodov je nevarna. Da se izognete šoku, vključite vode, kot kaže slika, po tem, ko ste<br>kaže slika, po tem, ko ste<br>zaprli računalniške pokrove.<br>Strujni vod je treba uporabljati s primerno ozemljitvijo.

- · Izključite vse (na "OFF").
- · Priključite vse vode na<br>naprave. (V Veliki Britaniji je po zakonu treba telefonski vod vključiti po strujnem vodu).
- · Priključite signalne vode sprejemnikom.
- · Priključite električni vod izhodnemu vtikališču.
- Vključite napravo (na "ON").

# **Anslutning**

#### $\triangle$  Fara:

Ström från el-, tele- och kommunikationskablar måste behandlas med försiktighet. För att undvika att få en elektrisk stöt måste du sedan du stängt höljet på datorn aa stangt horjet på atte<br>ansluta kablarna enligt<br>beskrivningen nedan. Strömkabeln måste alltid användas i ett jordat uttag.

- Stäng av allting.
- · Anslut alla kablarna till enheterna. (I Storbritannien måste enligt lag<br>telefonkabeln anslutas efter strömkabeln.)
- Anslut signalkablarna till uttagen.
- · Anslut strömkabeln till strömuttaget.
- · Slå på enheten.

# *Appendix B. Help and Service Information*

During the warranty period, you can get toll-free technical support 24 hours a day, 7 days a week, to answer any questions about your new IBM option. If you need warranty service, return or exchange is available. In addition, if your IBM option is installed in an IBM computer, you might be entitled to service at your location. Your technical support representative can help you determine the best alternative.

Before calling, please prepare for your call by following these steps:

#### **Step 1: Problem Solving**

You might be able to solve the problem yourself. Before calling IBM, you might want to try some or all of the following troubleshooting procedures.

- 1. Disconnect the power cord from the computer and all attached devices.
- 2. Remove and reattach all option cables.
- 3. Remove and reseat the option.
- 4. Place the option in a different slot, if one is available.
- 5. If your option contains jumpers or switches, check that they are set as specified.
- 6. Reread any software instructions; be sure software settings are correct.
- 7. Inspect the option for damage, such as bent pins.
- 8. Check the computer manual for instructions about the installation of upgrades. Look for a section about system setup or system configuration. Follow all procedures.
- 9. After completing these steps, reassemble the computer and connect the power cord.

#### **Step 2: Preparing for the Call**

To assist the technical support representative, have available as much of the following information as possible:

- 1. Option name
- 2. Option number
- 3. Proof of purchase
- 4. Computer manufacturer, model, serial number (if IBM), and manual
- 5. Exact wording of the error message (if any)
- 6. Description of the problem
- 7. Hardware and software configuration information for your system

If possible, be at your computer. Your technical support representative might want to walk you through the problem during the call.

# **Step 3: Placing the Call to IBM**

Technical support is available during the warranty period to answer any questions about your new IBM option. Response time will vary depending on the number and nature of calls received. Marketing, installation, and configuration support will be withdrawn from the PSG HelpCenter 90 days after the option has been withdrawn from marketing.

If you call 90 days or more after the date of withdrawal or after your warranty has expired, you might be charged a fee.

For the support telephone number and support hours by country, refer to the following table or to the enclosed technical support insert. If the number is not provided, contact your IBM reseller or IBM marketing representative.

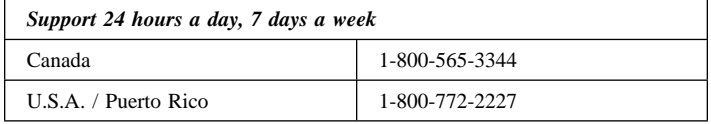

### **Additional Technical Support Resources**

Online technical support is available during the life of your product. Online assistance can be obtained through the IBM PSG Automated Fax System, the PSG Web page, and the PSG Electronic Bulletin Board System.

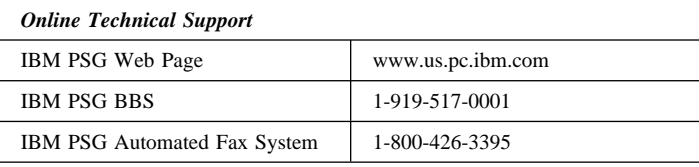

# *Appendix C. Product Warranty and Notices*

# **Warranty**

The following warranty information applies to products purchased in the United States, Canada, and Puerto Rico.

*The warranty terms and conditions applicable in the country of purchase are available from IBM or your reseller.*

The following warranty information applies to products purchased in the United States, Canada, and Puerto Rico. For warranty terms and conditions for products purchased in other countries, see the enclosed Warranty insert, or contact your IBM reseller or IBM marketing representative.

International Business Machines Corporation Armonk, New York, 10504

#### **Statement of Limited Warranty**

*The warranties provided by IBM in this Statement of Limited Warranty apply only to Machines you originally purchase for your use, and not for resale, from IBM or your reseller. The term "Machine" means an IBM machine, its features, conversions, upgrades, elements, or accessories, or any combination of them. Unless IBM specifies otherwise, the following warranties apply only in the country where you acquire the Machine. If you have any questions, contact IBM or your reseller.*

**Machine:** ThinkPad 770 CD-ROM Drive Upgrade

**Warranty Period\*:** Three Years

*\*Contact your place of purchase for warranty service information.*

#### **Production Status**

Each Machine is manufactured from new parts, or new and used parts. In some cases, the Machine may not be new and may have been previously installed. Regardless of the Machine's production status, IBM's warranty terms apply.

#### **The IBM Warranty for Machines**

IBM warrants that each Machine 1) is free from defects in materials and workmanship and 2) conforms to IBM's Official Published Specifications. The warranty period for a Machine is a specified, fixed period commencing on its Date of Installation. The date on your receipt is the Date of Installation, unless IBM or your reseller informs you otherwise.

During the warranty period IBM or your reseller, if authorized by IBM, will provide warranty service under the type of service designated for the Machine and will manage and install engineering changes that apply to the Machine.

For IBM or your reseller to provide warranty service for a feature, conversion, or upgrade, IBM or your reseller may require that the Machine on which it is installed be 1) for certain Machines, the designated, serial-numbered Machine and 2) at an engineering-change level compatible with the feature, conversion, or upgrade. Many of these transactions involve the removal of parts and their return to IBM. You represent that all removed parts are genuine and unaltered. A part that replaces a removed part will assume the warranty service status of the replaced part.

If a Machine does not function as warranted during the warranty period, IBM or your reseller will repair it or replace it with one that is at least functionally equivalent, without charge. The replacement may not be new, but will be in good working order. If IBM or your reseller is unable to repair or replace the Machine, you may return it to your place of purchase and your money will be refunded.

If you transfer a Machine to another user, warranty service is available to that user for the remainder of the warranty period. You should give your proof of purchase and this Statement to that user. However, for Machines which have a life-time warranty, this warranty is not transferable.

#### **Warranty Service**

To obtain warranty service for the Machine, you should contact your reseller or call IBM. In the United States, call IBM at **1-800-772-2227**. In Canada, call IBM at **1-800-565-3344**. You may be required to present proof of purchase.

IBM or your reseller will provide certain types of repair and exchange service, either at your location or at IBM's or your reseller's service center, to restore a Machine to good working order.

When a type of service involves the exchange of a Machine or part, the item IBM or your reseller replaces becomes its property and the replacement becomes yours. You represent that all removed items are genuine and unaltered. The replacement may not be new, but will be in good working order and at least functionally equivalent to the item replaced. The replacement assumes the warranty service status of the replaced item. Before IBM or your reseller exchanges a Machine or part, you agree to remove all features, parts, options, alterations, and attachments not under warranty service. You also agree to ensure that the Machine is free of any legal obligations or restrictions that prevent its exchange.

You agree to:

- 1. obtain authorization from the owner to have IBM or your reseller service a Machine that you do not own; and
- 2. where applicable, before service is provided
	- a. follow the problem determination, problem analysis, and service request procedures that IBM or your reseller provide,
	- b. secure all programs, data, and funds contained in a Machine, and
	- c. inform IBM or your reseller of changes in a Machine's location.

IBM is responsible for loss of, or damage to, your Machine while it is 1) in IBM's possession or 2) in transit in those cases where IBM is responsible for the transportation charges.

#### **Extent of Warranty**

IBM does not warrant uninterrupted or error-free operation of a Machine.

The warranties may be voided by misuse, accident, modification, unsuitable physical or operating environment, improper maintenance by you, removal or alteration of Machine or parts identification labels, or failure caused by a product for which IBM is not responsible.

THESE WARRANTIES REPLACE ALL OTHER WARRANTIES OR CONDITIONS, EXPRESS OR IMPLIED, INCLUDING, BUT NOT LIMITED TO, THE IMPLIED WARRANTIES OR CONDITIONS OF MERCHANTABILITY AND FITNESS FOR A PARTICULAR PURPOSE. THESE WARRANTIES GIVE YOU SPECIFIC LEGAL RIGHTS AND YOU MAY ALSO HAVE OTHER RIGHTS WHICH VARY FROM JURISDICTION TO JURISDICTION. SOME JURISDICTIONS DO NOT ALLOW THE EXCLUSION OR LIMITATION OF EXPRESS OR IMPLIED WARRANTIES, SO THE ABOVE EXCLUSION OR LIMITATION MAY NOT APPLY TO YOU. IN THAT EVENT SUCH WARRANTIES ARE LIMITED IN DURATION TO THE WARRANTY PERIOD. NO WARRANTIES APPLY AFTER THAT PERIOD.

#### **Limitation of Liability**

Circumstances may arise where, because of a default on IBM's part or other liability you are entitled to recover damages from IBM. In each such instance, regardless of the basis on which you are entitled to claim damages from IBM (including fundamental breach, negligence, misrepresentation, or other contract or tort claim), IBM is liable only for:

- 1. damages for bodily injury (including death) and damage to real property and tangible personal property; and
- 2. the amount of any other actual direct damages or loss, up to the greater of U.S. \$100,000 or the charges (if recurring, 12 months' charges apply) for the Machine that is the subject of the claim.

UNDER NO CIRCUMSTANCES IS IBM LIABLE FOR ANY OF THE FOLLOWING: 1) THIRD-PARTY CLAIMS AGAINST YOU FOR LOSSES OR DAMAGES (OTHER THAN THOSE UNDER THE FIRST ITEM LISTED ABOVE); 2) LOSS OF, OR DAMAGE TO, YOUR RECORDS OR DATA; OR 3) SPECIAL, INCIDENTAL, OR INDIRECT DAMAGES OR FOR ANY ECONOMIC CONSEQUENTIAL DAMAGES (INCLUDING LOST PROFITS OR SAVINGS), EVEN IF IBM OR YOUR RESELLER IS INFORMED OF THEIR POSSIBILITY. SOME JURISDICTIONS DO NOT ALLOW THE EXCLUSION OR LIMITATION OF INCIDENTAL OR CONSEQUENTIAL DAMAGES, SO THE ABOVE EXCLUSION OR LIMITATION MAY NOT APPLY TO YOU.

#### **Notices**

References in this publication to IBM products, programs, or services do not imply that IBM intends to make these available in all countries in which IBM operates. Any reference to an IBM product, program, or service is not intended to state or imply that only that IBM product, program, or service may be used. Subject to IBM's valid intellectual property or other legally protectable rights, any functionally equivalent product, program, or service may be used instead of the IBM product, program, or service. The evaluation and verification of operation in conjunction with other products, except those expressly designated by IBM, are the responsibility of the user.

IBM may have patents or pending patent applications covering subject matter in this document. The furnishing of this document does not give you any license to these patents. You can send license inquiries, in writing, to:

IBM Director of Licensing IBM Corporation 500 Columbus Avenue Thornwood, NY 10594 U.S.A.

### **Laser Compliance Statement**

Some IBM Personal Computer models are equipped from the factory with a CD-ROM drive. CD-ROM drives are also sold separately as options. The CD-ROM drive is a laser product. The CD-ROM drive is certified in the U.S. to conform to the requirements of the Department of Health and Human Services 21 Code of Federal Regulations (DHHS 21 CFR) Subchapter J for Class 1 laser products. Elsewhere, the drive is certified to conform to the requirements of the International Electrotechnical Commission (IEC) 825 and CENELEC EN 60 825 for Class 1 laser products.

When a CD-ROM drive is installed, note the following.

#### **CAUTION:**

**Use of controls or adjustments or performance of procedures other than those specified herein might result in hazardous radiation exposure.**

Opening the CD-ROM drive could result in exposure to hazardous laser radiation. There are no serviceable parts inside the CD-ROM drive. **Do not open.**

Some CD-ROM drives contain an embedded Class 3A or Class 3B laser diode. Note the following.

#### **DANGER**

**Laser radiation when open. Do not stare into the beam, do not view directly with optical instruments, and avoid direct exposure to the beam.**

# **Trademarks**

The following terms are trademarks of the IBM Corporation in the United States or other countries or both:

IBM OS/2 ThinkPad

The following terms are trademarks of other companies: Microsoft, Windows, Windows NT, and the Windows 95 logo are trademarks or registered trademarks of Microsoft Corporation.

Other company, product, and service names may be trademarks or service marks of others.

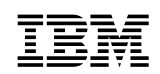

Part Number: 05L1584

Printed in the United States of America

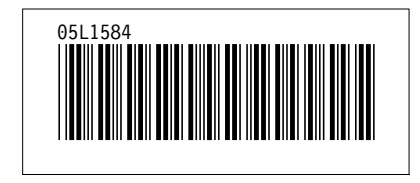